# **Utilisation d'une EEPROM**

Une mémoire morte est une mémoire utilisée pour enregistrer des informations qui ne doivent pas être perdues lorsque l'appareil qui les contient n'est plus alimenté en électricité. La caractéristique de la mémoire PROM est qu'elle ne peut être programmée qu'une fois. Une fois programmée, elle devient une mémoire morte (ROM ou *Read Only Memory*) au sens littéral du terme. À la différence d'une mémoire PROM qui ne peut être programmée qu'une seule fois, une mémoire EEPROM peut être effacée et reprogrammée plusieurs fois (de 100 000 à 1 000 000 de fois) et peut être lue à l'infini. Alors qu'il faut la retirer de l'appareil et la soumettre à un rayonnement ultra-violet pour effacer la mémoire EPROM (aussi appelée UVEPROM), la mémoire EEPROM peut être effacée par un simple courant électrique sans qu'il ne soit nécessaire de la retirer de l'appareil qui la contient.

# **EEPROM interne à la carte Arduino Uno**

La carte Arduino contient une mémoire morte de 1 kio. 1024 octet c'est peu mais on peut déjà avoir beaucoup d'applications (ça correspond à un millier de caractères, soit plus de six SMS complets). Chacun des 1024 octets a son adresse. Pour écrire un octet sur l'eeprom, on indique l'adresse de l'octet de 0 à 1023 et sa valeur de 0 à 255 : on importe la librairie pour l'eeprom interne en ajoutant *#include <EEPROM.h>* en début de programme puis on utilise *EEPROM.write(*adresse*,*valeur*);* autant que l'on veut. Pour lire on utilise, de la même librairie l'instruction *EEPROM.read(*adresse*);*.

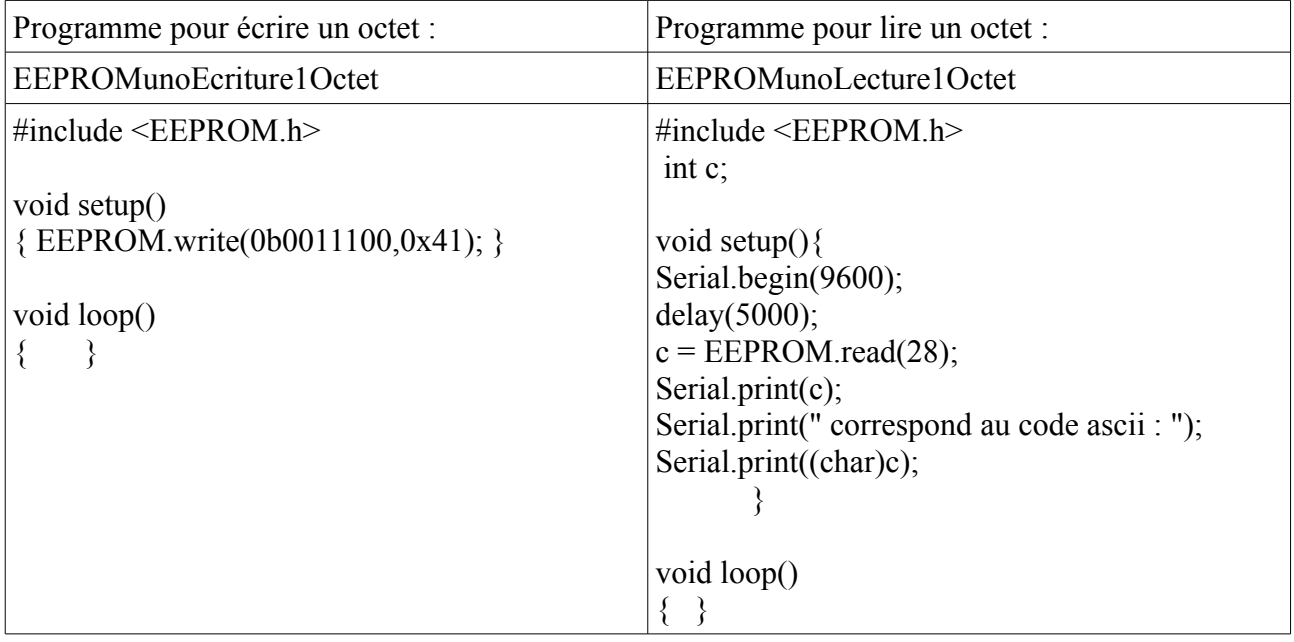

Les valeurs et les adresses peuvent indifféremment être écrites en décimal, binaire ou hexadécimal : par exemple,  $28 = 0b0011100 = 0x1C$ .

Exercice : écrire 109 (mise en décimal) à l'adresse 512 (mise en hexadécimal). Lire cette donnée en écrivant l'adresse en binaire. Quel est le code ascii correspondant ? Comment s'écrit 109 en binaire et hexadécimal, expliquer pourquoi.

## **Évaluation de l'enseignant à demander pour cet exercice.**

(*American Standard Code for Information Interchange* « Code américain normalisé pour l'échange d'information » est la norme de codage de caractères en informatique la plus connue, la plus ancienne et la plus largement compatible. ASCII contient les caractères nécessaires pour écrire en anglais. )

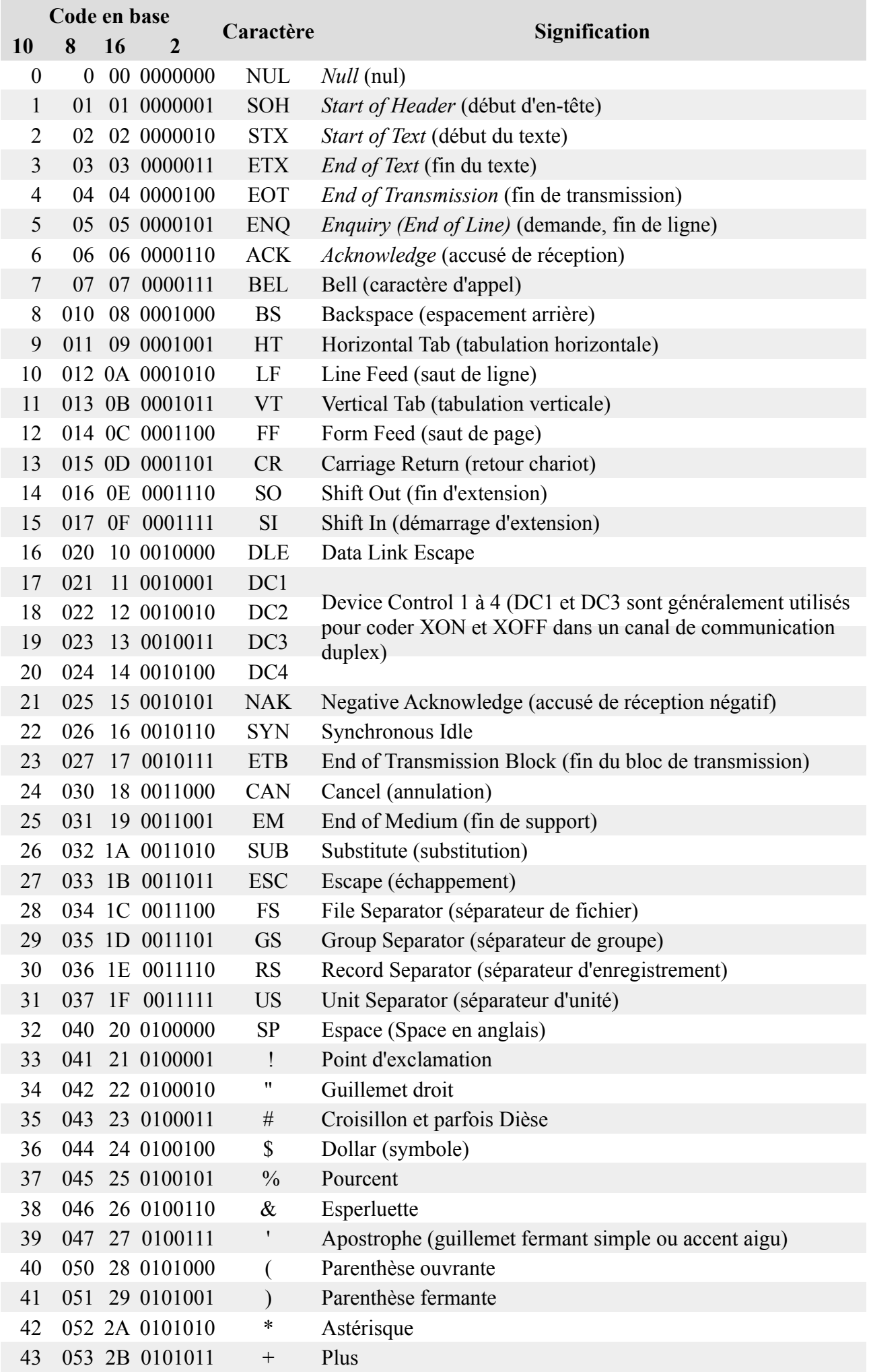

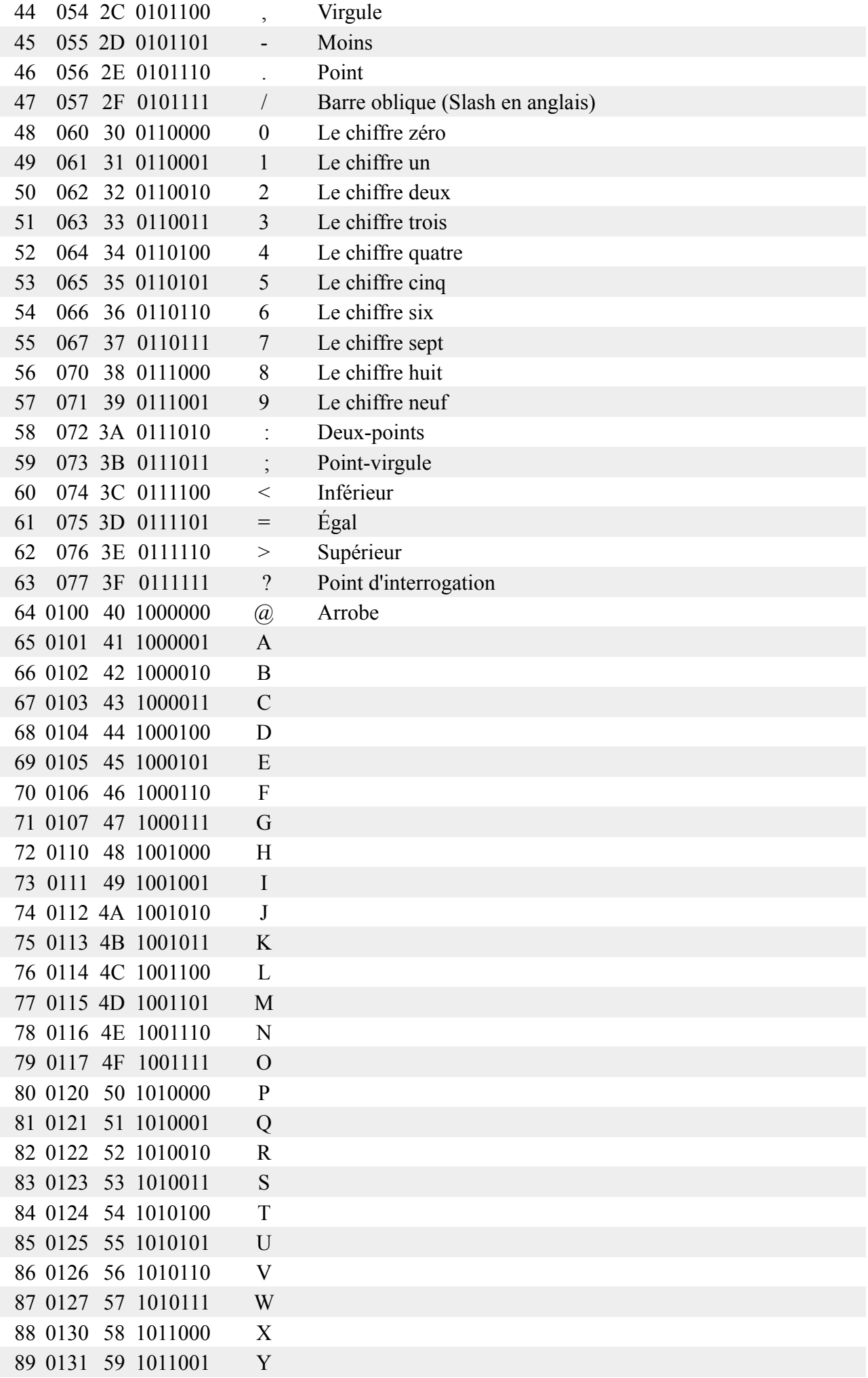

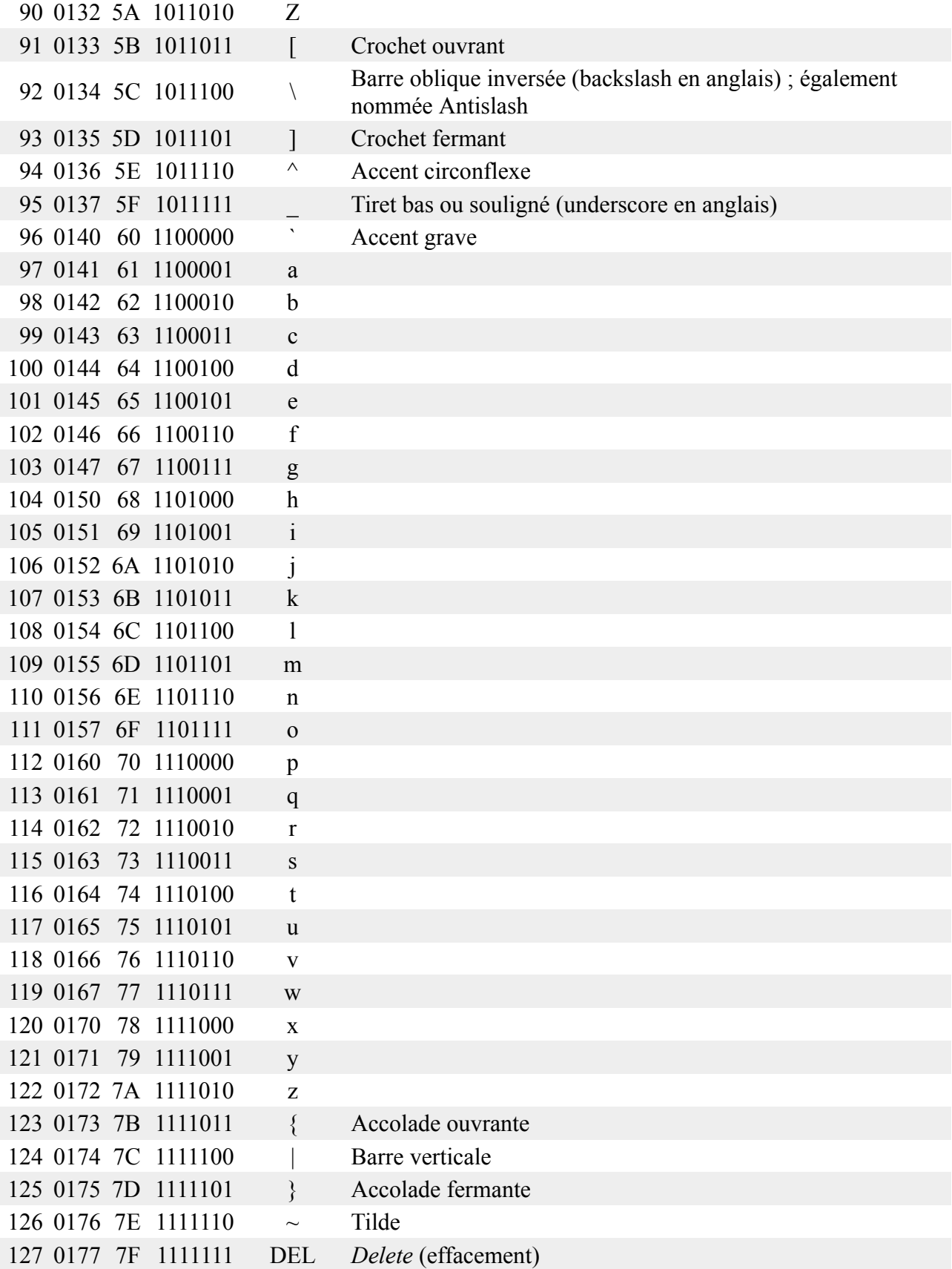

Nous allons ensuite, pour la pression, simuler la montée du ballon sonde dans l'atmosphère avec la cloche à vide.

Attention : montez le capteur de pression sur la plaque multiconnexion blanche nue.

Montez le capteur de pression avec la lecture analogique sur A0 de la carte Arduino.

Pour le programme vous vous inspirerez de celui utilisez pour la journée sidaction , vous prendrez une mesure de pression toutes les secondes :

#### *BallonFilinEcriture*

```
 #include <EEPROM.h>
int a; // adresse sur l'eeprom
int P; \frac{1}{2} // presion sur dix bits
int B0aB7; // les huit premiers bits
int B8; // le neuvième
int B9; // le dixième
int B8etB9;
void setup()
{
  pinMode(13, OUTPUT);//indicateur
  digitalWrite(13, HIGH); 
  delay(8000); //pause initiale 
for(a=0; a<1024; a=a+2) {
  digitalWrite(13, LOW); 
  P=analogRead(0);//valeur 0 à 1023
 B9=int(P/512); // 0 ou 1
  B8=int((P-512*B9)/256);// 0 ou 1
  B0aB7=P-512*B9-256*B8; //un octet
  B8etB9=B8+2*B9; 
  EEPROM.write(a,B0aB7);
  EEPROM.write(a+1,B8etB9); 
  delay(2000);
  digitalWrite(13, HIGH); 
  delay(2000); 
 } 
}
void loop()
{ 
  digitalWrite(13, HIGH); 
 delay(100);
  digitalWrite(13, LOW);
```
Faire un test avec la pompe à vide manuelle (en dépression !).

L'enseignant placera votre montage avec celui de trois autres groupes sous la cloche à vide. On notera la pression du pressiomètre avant dépression et au minimum, à l'arrêt de la pompe, pour étalonner le capteur.

Lire les données et les analyser sur un tableur (la courbe sera imprimée et analysée avec les constantes de temps).

*BallonFilinLecture*

delay(100);

}

```
 #include <EEPROM.h>
int a; int P; 
int B0aB7; 
int B8; int B9; 
int B8etB9;
void setup()
{
  pinMode(13, OUTPUT);
```

```
Serial.begin(9600);
for(a=0; a < 1024; a=a+2) {
B0aB7 = EEPROM.read(a);B8etB9 = EEPROM.read(a+1); B9=int(B8etB9/2);// 0 ou 1
 B8=B8etB9-2*B9; // 0 ou 1
 P=B0aB7+256*B8+512*B9;
 Serial.print(P);
 Serial.println(";");
delay(500); }
}
void loop()
{
  digitalWrite(13, HIGH); 
 delay(100);
 digitalWrite(13, LOW);
  delay(100); 
}
```
### **Évaluation de l'enseignant à demander pour cet exercice.**

#### **EEPROM externe 24LC256 de 32 kio**

La carte Arduino va communiquer via un bus I2C avec l'eeprom. **I <sup>2</sup>C** (pour *Inter Integrated Circuit*) est un bus composé de trois fils :

- un signal de donnée (SDA);
- un signal d'horloge (SCL);
- un signal de référence (masse).

Le bus  $I^2C$  fut développé par Philips pour les applications de domotique et d'électronique domestique au début des années 1980, notamment pour permettre de relier facilement à un

microprocesseur les différents circuits d'une télévision moderne.

Imaginez combien de fils seraient reliés entre la carte et l'eeprom si on n'utilisait pas un protocole de communication mais une connexion directe avec la mémoire morte :  $32 \text{ kio} = 32 \times 8 \times 1024 \text{ bits}$ , plus la masse, ça fait 262 145 fils au lieu de 3 ici... De toute façon nous n'avons que 13 entrées/sorties numériques sur la Uno !

La patte 5 de l'eeprom 24LC256 est reliée au pin A4 de la carte UNO. Et la patte 6 au pin A5.

La patte 7 est reliée à la masse.

Ici on écrit avec la fonction *eeprom\_ecrire\_octet(* composant*,* adresse*,* valeur*);* où nous avons une entrée en plus, en premier, qui désigne le numéro du composant concerné. L'adresse pour une mémoire de 32 kio va de 0 à 32 767, et la valeur toujours un octet de 0 à 255.

Le numéro, adresse du composant, est déterminé par le branchement de A0, A1 et A2 de l'eeprom 24LC256. Tous les trois sont ici à zéro et cette

![](_page_5_Figure_14.jpeg)

![](_page_5_Picture_15.jpeg)

adresse vaut  $0x50 = 80$ . Si nous ajoutons une eeprom nous pourrons la mettre en  $0x51$  avec A0 à 5V. Nous pouvons au total mettre 8 eeprom de ce type soit 256 kio.

Pour lire la fonction est *i2c\_eeprom\_lire\_octet(* composant, adresse); .

### *EEPROM24LC256Ecriture1Octet*

#include <Wire.h> //I2C library

 void i2c\_eeprom\_ecrire\_octet( int deviceaddress, unsigned int eeaddress, byte data ) { int rdata = data; Wire.beginTransmission(deviceaddress); Wire.send((int)(eeaddress  $\gg$  8)); // MSB Wire.send((int)(eeaddress  $& 0xFF$ )); // LSB Wire.send(rdata); Wire.endTransmission(); } void setup() { Wire.begin(); //initialise la connection Serial.begin(9600); delay(3000); i2c eeprom ecrire octet(0x50, 0x3A, 0b1100001);  $delay(10);$  Serial.println("Memoire ecrite !");  $\left\{\begin{array}{cc} \end{array}\right\}$  void loop()  $\{\quad\}$ 

#### *EEPROM24LC256Lecture1Octet*

```
 #include <Wire.h> 
 byte i2c_eeprom_lire_octet( int deviceaddress, unsigned int eeaddress )
 {
 byte rdata = 0xFF;
  Wire.beginTransmission(deviceaddress);
 Wire.send((int)(eeaddress \gg 8)); // MSB
  Wire.send((int)(eeaddress & 0xFF)); // LSB
  Wire.endTransmission();
  Wire.requestFrom(deviceaddress,1);
 if (Wire.available()) rdata = Wire.receive();
  return rdata;
 }
 void setup() {
  Wire.begin();
 Serial.begin(9600);
```

```
 delay(3000);
 byte b = i2c eeprom lire octet(80, 0b0111010);
 Serial.print((char)b);
 Serial.println("!");
         }
 void loop() 
 { }
```
**Exercice** : même exercice qu'avec l'eeprom de l'Arduino pour le code ascii qui correspond à un point d'interrogation.

## **Évaluation de l'enseignant à demander pour cet exercice.**

Utiliser l'eeprom pour la photo-résistance en pont diviseur. Comme au premier TP Arduino nous plaçons la photo-résistance en série avec une résistance de 10 kΩ. Ici nous enregistrons les données sur 2 kio tous les deux centièmes de seconde. La lecture est très rapide au centième de seconde avec un port série à 57600 bauds.

Les variations de luminosité sont ainsi enregistrées avec une grande précision.

```
EEPROM24LC256EcritureA0
```

```
 #include <Wire.h> //I2C library
```

```
int a; // adresse sur l'eeprom
int P; \frac{1}{2} // presion sur dix bits
int B0aB7; // les huit premiers bits
int B8; // le neuvième
int B9; // le dixième
int B8etB9;
void i2c_eeprom_ecrire_octet( int deviceaddress, unsigned int eeaddress, byte data )
  {
  int rdata = data;
   Wire.beginTransmission(deviceaddress);
  Wire.send((int)(eeaddress \gg 8)); // MSB
  Wire.send((int)(eeaddress & 0xFF); // LSB
   Wire.send(rdata);
   Wire.endTransmission();
  }
  void setup() 
 { 
   pinMode(13, OUTPUT);//indicateur
   digitalWrite(13, HIGH); 
   delay(5000); //pause initiale 
   digitalWrite(13, LOW); 
   Wire.begin();
 // i2c_eeprom_ecrire_octet(0x50, 0x3A, 0b1100001);
 for(a=0; a < 2048; a=a+2) {
   digitalWrite(13, LOW); 
  P=analogRead(0);//valeur 0 à 1023
 B9=int(P/512); // 0 ou 1
  B8=int((P-512*B9)/256);// 0 ou 1
  B0aB7=P-512*B9-256*B8; //un octet
  B8etB9=B8+2*B9; 
 i2c_eeprom_ecrire_octet(0x50, a,byte(B0aB7));
  delay(10);
 i2c_eeprom_ecrire_octet(0x50, a+1,byte(B8etB9));
  delay(10);
```

```
}
```

```
void loop()
{ 
   digitalWrite(13, HIGH); 
   delay(1000); 
   digitalWrite(13, LOW); 
  delay(1000); 
}
EEPROM24LC256LectureA0
  #include <Wire.h> 
int a; int P; 
int B0aB7; byte B0B7;
int B8; int B9; 
int B8etB9; byte B8B9;
 byte i2c_eeprom_lire_octet( int deviceaddress, unsigned int eeaddress )
 {
  byte rdata = 0xFF;
   Wire.beginTransmission(deviceaddress);
  Wire.send((int)(eeaddress \gg 8)); // MSB
  Wire.send((int)(eeaddress & 0xFF); // LSB
   Wire.endTransmission();
   Wire.requestFrom(deviceaddress,1);
  if (Wire.available()) rdata = Wire.receive();
   return rdata;
  }
  void setup() 
  {
   pinMode(13, OUTPUT);
   Wire.begin();
  Serial.begin(57600);
   delay(8000);
 // byte b = i2c eeprom lire octet(80, 0b0111010);
  // Serial.print((char)b); 
  // Serial.println(" ! ");
for(a=0; a < 2048; a=a+2) {
 B0B7 = i2c_eeprom_lire_octet(80, a);
 B0aB7 = int(B0B7);B8B9 = i2c_eeprom_lire_octet(80,a+1);
 B8etB9 = int(B8B9); B9=int(B8etB9/2);// 0 ou 1
   B8=B8etB9-2*B9; // 0 ou 1
   P=B0aB7+256*B8+512*B9;
  Serial.print(a);
  Serial.print(";;");
  Serial.print(P);
  Serial.println(";");
  delay(10);
 }
  }
void loop()
{
   digitalWrite(13, HIGH); 
   delay(1000); 
   digitalWrite(13, LOW); 
   delay(1000); 
}
```
# **Liste du matériel :**

par binôme :

- Ordi avec le logiciel Arduino
- Kit Arduino
- connecteur pile  $9V >$  Alimentation carte Arduino
- pile 9V
- Plaque multiconnexion blanche nue pour le capteur de pression
- capteur de pression MPX4115A avec embout pour la pression extérieure
- eeprom 24LC256
- pompe à vide manuelle
- petits fils intra plaque multiconnexion

pour tous :

- pompe à vide avec supports pour 4 montages et la place pour le pressiomètre
- réveil et ampoule pour présentation de la cloche
- pressiomètre
- imprimante / feuilles A4